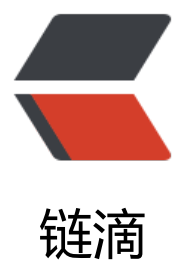

# SPRING CLOUD G[ATE](https://ld246.com)WAY 集成 SWAGG ER 方案总结 (请求路径中带有 ",")

作者: jockming112

- 原文链接:https://ld246.com/article/1627097790858
- 来源网站: [链滴](https://ld246.com/member/jockming112)
- 许可协议:[署名-相同方式共享 4.0 国际 \(CC BY-SA 4.0\)](https://ld246.com/article/1627097790858)

# **前言**

在微服[务大行其道到今天,服务到碎片化也带来了管理和监](https://www.freesion.com/article/50961265470/)控的困难(统一集成网关系统在前面的siaateway的文章中有做分享,感兴趣的可以前往阅读)。

swagger为我们开发带来了极大到便利,但是在庞杂的系统中,即便对于开发的接入和调试,对各个 散对在线文档,也显得有些杂乱无章。即便是有如同yapi等在线文档系统,也同样需要精力去维护, 且对于文档与代码分离,同样会带来版本不一致和调试困难等问题。

在网关层集成swagger显得非常易用和优雅。但是面对各个公司不同网关配置方案,给swagger的集 带来和诸多不便和技术难题。下面我分享我在实现spring cloud gateway 集成swagger的实现方案。 系列文章目录

提示:这里可以添加系列文章的所有文章的目录,目录需要自己手动添加

#### **一、服务的SWAGGER配置**

### **1.引入依赖包**

在pom文件中添加如下依赖,推荐使用2.9.2版本

```
<!-- swagger 包-->
     <dependency>
        <groupId>io.springfox</groupId>
        <artifactId>springfox-swagger-ui</artifactId>
        <version>2.9.2</version>
     </dependency>
     <dependency>
        <groupId>io.springfox</groupId>
        <artifactId>springfox-swagger2</artifactId>
        <version>2.9.2</version>
     </dependency>
```
#### **2.添加SWAGGER配置类**

```
@Configuration
@EnableSwagger2
@ConditionalOnProperty(name = "swagger.enable", havingValue = "true")
public class SwaggerConfig {
```

```
 @Bean
 public Docket openApi() {
   return new Docket(DocumentationType.SWAGGER_2)
        .groupName("open")
        .apiInfo(apiInfo())
        .select()
        .apis(RequestHandlerSelectors.basePackage("com.example.api.controller"))
        .paths(PathSelectors.any())
        .build();
```

```
 }
 @Bean
 public Docket adminApi() {
   return new Docket(DocumentationType.SWAGGER_2)
        .groupName("admin")
        .apiInfo(apiInfo())
        .select()
        .apis(RequestHandlerSelectors.basePackage("com.example.api.controller"))
        .paths(PathSelectors.any())
        .build();
 }
 private ApiInfo apiInfo() {
   return new ApiInfoBuilder()
        .title("微服务swagger")
        .contact(new Contact("LiuChao", "", "liuchao332@163.com"))
        .version("1.0")
        .description("API 描述")
        .build();
 }
```
}

说明: 1、此配置类为基本的swagger集成的基本配置,有些区别的是,此处配置类2个Docket元素 分别设置了不同的groupName。此操作是为了满足,将业务端和管理端分成不同的swagger页面进 展示。这个地方会为网关集成带来一些改变。不是必须要这样设置,不想将接口分开,放到同一个页 也没什么不可。 2、在配置项中需要新增swagger.enable配置,来控制是否启用swagger。# 二、SP ING CLOUD GATEWAY 集成SWAGGER

### **1.SPRING CLOUD GATEWAY搭建**

spring cloud gateway 的集成非常简单,基本上实现来了开箱即用,进行简单的配置,集成eureka 就能满足我们基本的业务场景,这里就不在赘述了。

# **2.在网关中引入SWAGGER包**

和微服务所应用的包相同

#### **3.添加配置类**

网关的swagger集成方案与服务单元有较大不同,也更为复杂。

```
@Configuration
public class SwaggerConfig {
```

```
 @Bean
 public SecurityConfiguration securityConfiguration() {
   return SecurityConfigurationBuilder.builder().build();
 }
```
@Bean

```
 public UiConfiguration uiConfiguration() {
      return UiConfigurationBuilder.builder().showExtensions(true).build();
   }
}
```
此配置类中定义SecurityConfiguration, UiConfiguration 将在下面的配置中用到这2个bean

```
@RestController
@RequestMapping("/swagger-resources")
public class SwaggerHandler {
   private final SecurityConfiguration securityConfiguration;
   private final UiConfiguration uiConfiguration;
   private final SwaggerResourcesProvider swaggerResources;
   @Autowired
   public SwaggerHandler(SwaggerResourcesProvider swaggerResources, SecurityConfigurati
n securityConfiguration, UiConfiguration uiConfiguration) {
     this.swaggerResources = swaggerResources;
     this.securityConfiguration = securityConfiguration;
     this.uiConfiguration = uiConfiguration;
   }
   @GetMapping("/configuration/security")
   public Mono<ResponseEntity<SecurityConfiguration>> securityConfiguration() {
     return Mono.just(new ResponseEntity<>(
          Optional.ofNullable(securityConfiguration).orElse(SecurityConfigurationBuilder.buil
er().build()),
          HttpStatus.OK));
   }
   @GetMapping("/configuration/ui")
   public Mono<ResponseEntity<UiConfiguration>> uiConfiguration() {
     return Mono.just(new ResponseEntity<>(
          Optional.ofNullable(uiConfiguration).orElse(UiConfigurationBuilder.builder().build()),
HttpStatus.OK));
   }
   @GetMapping
   public Mono<ResponseEntity<List<SwaggerResource>>> swaggerResources() {
     return Mono.just((new ResponseEntity<>(swaggerResources.get(), HttpStatus.OK)));
   }
}
此类定义了swagger网关层的开放接口,在访问swagger-ui中会拉去此接口的数据。
@Primary
@Component
@AllArgsConstructor
```
public class SwaggerProvider implements SwaggerResourcesProvider {

public static final String SOURCE\_URI = "http://%s/swagger-resources";

```
 private final RouteLocator routeLocator;
 private final RouteDefinitionLocator routeDefinitionLocator;
 private final RestTemplate restTemplate;
```

```
 @Override
   public List<SwaggerResource> get() {
      List<SwaggerResource> resources = new ArrayList<>();
     List<String> routes = new ArrayList<>();
      routeLocator.getRoutes().subscribe(route -> routes.add(route.getId()));
      routeDefinitionLocator.getRouteDefinitions()
          .filter(routeDefinition -> routes.contains(routeDefinition.getId()))
          .subscribe(routeDefinition -> routeDefinition.getPredicates().stream()
                .filter(predicateDefinition -> ("Path").equalsIgnoreCase(predicateDefinition.ge
Name()))
               .forEach(predicateDefinition -> resources
                    .addAll(swaggerResource(routeDefinition))));
      return resources;
   }
   private List<SwaggerResource> swaggerResource(RouteDefinition route) {
     try {
       String sourceUrl = String.format(SOURCE_URI, route.getUri().getHost());
       ResponseEntity<String> content = restTemplate.getForEntity(sourceUrl, String.class);
        List<SwaggerResource> swaggerResources = JsonUtil.toList(content.getBody(), Swag
erResource.class);
        swaggerResources.stream().forEach(swaggerResource -> {
           swaggerResource.setName(route.getUri().getHost().toLowerCase() + "-" + swagger
esource.getName());
           swaggerResource.setUrl("/" + route.getUri().getHost().toLowerCase() + swaggerRes
urce.getUrl());
        });
```

```
 return swaggerResources;
   } catch (Exception e) {
     return new ArrayList < > ();
   }
 }
```
这个类是核心,这个类封装的是SwaggerResource,即在swagger-ui.html页面中顶部的选择框,选 服务的swagger页面内容。

RouteLocator:获取spring cloud gateway中注册的路由

RouteDefinitionLocator:获取spring cloud gateway路由的详细信息

RestTemplate:获取各个配置有swagger的服务的swagger-resources

# **三、私货**

}

在一般的情况下,网关一般使用一个服务,一个路由的配置方式,我也建议大家这么使用,这样管理 制都非常灵活。但在项目中,也遇到过一种特别的配置方式。如下:

```
routes:
   - id: remove_api_prefix
    uri: http://127.0.0.1:80
    order: 1
    predicates:
      - Path=/api/**
    filters:
      - StripPrefix=1
```
按照这种配置方式,在请求url前加上/api前缀,网关在收到此类请求后,将api截取掉,在转发给自 ;网关再次收到没有api的请求后,对请求第二级目录按服务名进行路由。

这种方式可以将在注册中心注册对服务都暴露到网关到路由中,就不需要对每个服务配置路由规则。 对于新加的服务,也不行要配置新的路由。

但是这样也引起了新的问题, 在swagger的baseUrl, 出现了,符号

www.example-gateway.com/api,/example-service/

且通过swagger发送的请求,在url上都出现了,。导致不能够请求到正确到地址上,然后就开始分析 个,的来源。

[curl -X POST "http://www.example-gateway.com/](http://www.example-gateway.com/api,/example-service/)api,/example-service/user/info" -H "acce t: */* "

### **1.分析一**

初步可以判断,这个符号肯定和这种特殊的路由方式有关系,因为在使用一服务一路由的配置方式的 候,并没有这个问题。从哪里入手呢,还是从服务的swagger页面入手,因为这个符号就来自这里。

如上截图,在api-docs接口中所返回的数据里,basePath就已经带上里这个符号。有了一个初步的 位思路,从swagger的api-docs接口入手。

### **2.分析二**

在找到swagger接口源头,往下debug,终于在XForwardPrefixPathAdjuster类中发现类这个符号 现的地方。源码如下图,

```
public class XForwardPrefixPathAdjuster implements PathAdjuster {
  static final String X_FORWARDED_PREFIX = "X-Forwarded-Prefix";
   private final HttpServletRequest request;
   public XForwardPrefixPathAdjuster(HttpServletRequest request) {
      this.request = request;
   }
   public String adjustedPath(String path) {
      String prefix = this.request.getHeader("X-Forwarded-Prefix");
     if (prefix != null) {
        return !SpringVersionCapability.supportsXForwardPrefixHeader(SpringVersion.getVers
on()) ? prefix + path : prefix;
     } else {
        return path;
```
 } } }

本以为发现源头,但是在debug的过程中,到这里接收到http头的X-Forwarded-Prefix参数,已经 有这个符号。

由此可以判断,在swagger接收到到http请求就已经带有这个符号。所以只能往上找原因。那就只有 个地方了,问题出在网关。

# **3.分析三**

然后我就开始spring-cloud-gateway-core-2.2.2.RELEASE.jar包里,找什么地方在封装header的X-F rwarded-Prefix参数。有赖于spring合理的代码和包结构,没用多少时间就找到XForwardedHeaders ilter类, 如下所示:

private void updateRequest(HttpHeaders updated, URI originalUri, String originalUriPath, Stri g requestUriPath) {

```
 if (requestUriPath != null && originalUriPath.endsWith(requestUriPath)) {
        String prefix = substringBeforeLast(originalUriPath, requestUriPath);
        if (prefix != null && prefix.length() > 0 && prefix.length() <= originalUri.getPath().leng
h() {
           this.write(updated, "X-Forwarded-Prefix", prefix, this.isPrefixAppend());
        }
      }
   }
```
#### 在此方法,完成的header头的X-Forwarded-Prefix的封装。再往下看write方法

private void write(HttpHeaders headers, String name, String value, boolean append) { if (append) {

```
 headers.add(name, value);
   List<String> values = headers.get(name);
  String delimitedValue = StringUtils.collectionToCommaDelimitedString(values);
   headers.set(name, delimitedValue);
 } else {
   headers.set(name, value);
 }
```
}

在这里,当网关在截取掉api,再发送给自己,这个地方就会在此请求中,List会将这个请求头中封装 次的X-Forwarded-Prefix, /api和/example-service。StringUtils.collectionToCommaDelimitedStr ng(values)方法将它们拼接到一起,就产生了,符号。如今要想办法消除掉这个符号。灵机一动,在写 filer, 将,干掉就行了。

#### **4.解决**

添加一个global filter, 删除X-Forwarded-Prefix参数到,符号。完美解决。

#### @Component

public class XForwardedPrefixFilter implements HttpHeadersFilter, Ordered {

```
 @Override
 public HttpHeaders filter(HttpHeaders input, ServerWebExchange exchange) {
   List<String> xForwareds = input.get("X-Forwarded-Prefix");
  String forward = xForwareds.get(0);
   if (forward.contains(",")) {
      forward = forward.replaceAll(",", "/");
   }
   input.set("X-Forwarded-Prefix", forward);
   return input;
 }
 @Override
 public int getOrder() {
   return 1;
 }
```
}